# **ScriptEngine Tasks EC-Earth** *Release 0.1*

**Nov 17, 2022**

# Getting Started

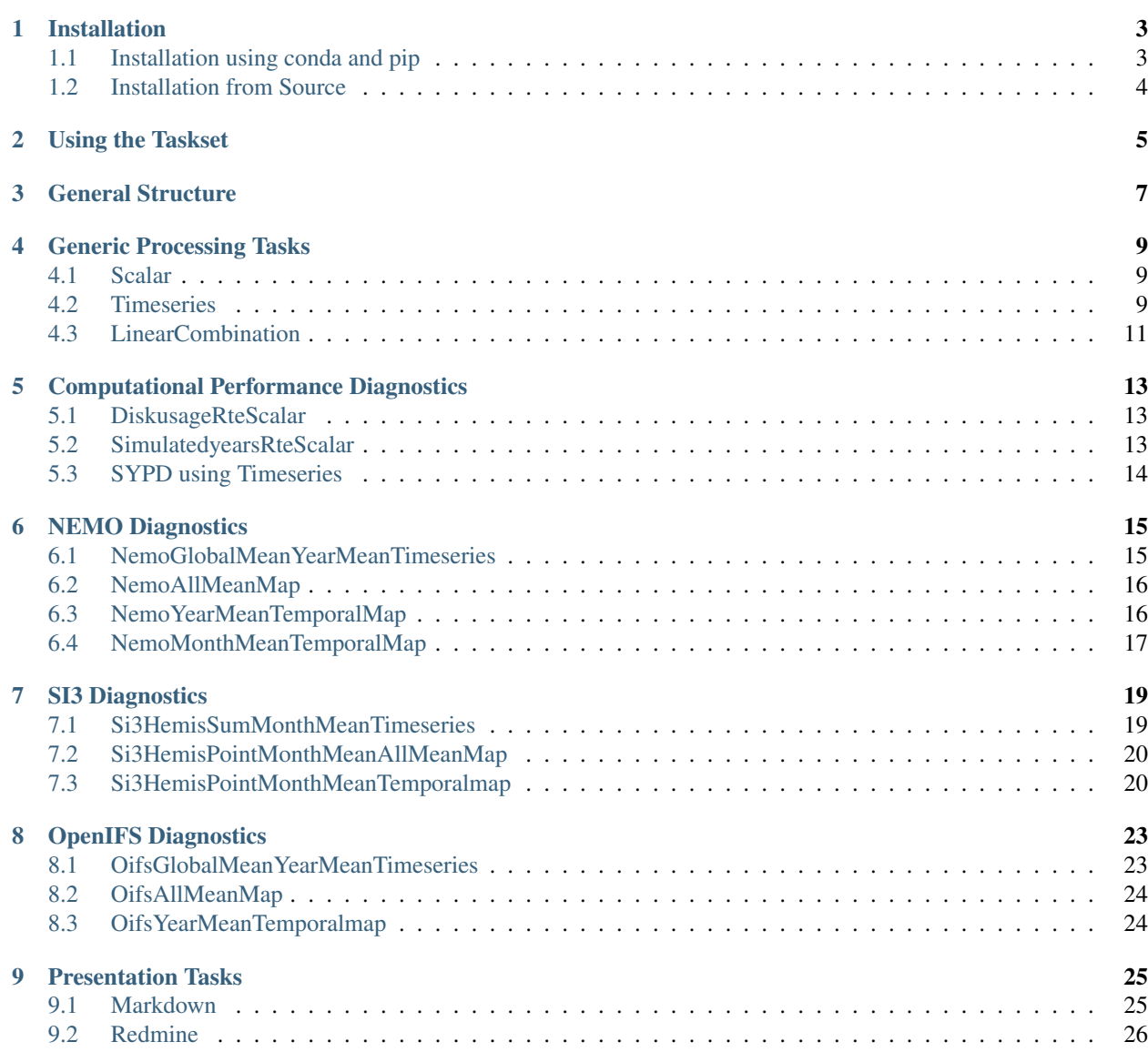

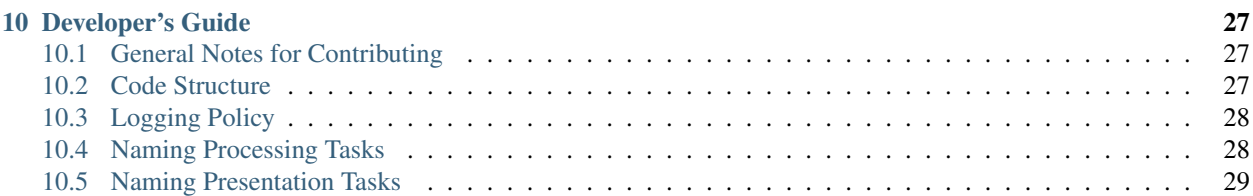

This package contains ScriptEngine tasks for the EC-Earth 4 climate model, specifically the EC-Earth 4 monitoring tool.

### Installation

<span id="page-6-0"></span>The ScriptEngine tasks for EC-Earth require a Unix(-like) operating system and Python 3.6+.

The package supports two different installation methods:

- Installation using conda and PyPI/pip;
- Installation from source.

The next sections will detail the procedure to install the package for both methods.

You can check if everything worked out by calling se --help from the command line. ScriptEngine will show all registered tasks, and the tasks in this package start with the prefix ece..

### <span id="page-6-1"></span>**1.1 Installation using conda and pip**

This is the recommended way to install this package.

Get the conda package manager following the [instructions](https://docs.conda.io/projects/conda/en/latest/user-guide/install/) for your operating system. Create an environment and activate it with

```
conda create --name your_environment_name python=3.6 # or 3.7 or 3.8
conda activate your_environment_name
```
Alternatively, activate the existing conda environment you want to use for this package.

Update your conda environment using the file conda\_environment.yml in the GitHub repository:

conda env update -n your\_environment\_name --file conda\_environment.yml

This YAML file contains necessary dependencies for packages that *should* be installed via conda (like, e.g., Iris). You can also install these packages from source, but this will require a lot more attention during the setup process. Refer to the documentation of the packages in conda\_environment.yml for more information on installing them.

The ScriptEngine tasks for EC-Earth can then be installed using

pip install scriptengine-tasks-ecearth

The remaining dependencies will be installed automatically.

### <span id="page-7-0"></span>**1.2 Installation from Source**

You can download or clone the source code from [https://github.com/uwefladrich/scriptengine-tasks-ecearth.](https://github.com/uwefladrich/scriptengine-tasks-ecearth)

Update your conda environment using the file conda\_environment.yml in the GitHub repository:

conda env update -n your\_environment\_name --file conda\_environment.yml

This YAML file contains necessary dependencies for packages that *should* be installed via conda (like, e.g., Iris). You can also install these packages from source, but this will require a lot more attention during the setup process. Refer to the documentation of the packages in conda\_environment.yml for more information on installing them.

The package can be installed from inside the *scriptengine-tasks-ecearth* directory (assuming you did not choose a different name) using

```
pip install -e .
```
If you want to run the tests, you will need to download the [test data,](https://github.com/valentinaschueller/ece-4-monitoring-test-data) put the files into tests/testdata, and install [Pytest.](https://docs.pytest.org/en/latest) You can run them from inside the *scriptengine-tasks-ecearth* directory using

pytest .

To build the documentation manually, you will need [Sphinx.](https://www.sphinx-doc.org/) The HTML theme is the [Read the Docs Sphinx Theme.](https://sphinx-rtd-theme.readthedocs.io/en/stable/index.html)

## Using the Taskset

<span id="page-8-0"></span>To run a YAML script using the ScriptEngine tasks for EC-Earth, use the following command:

se example\_script.yml

where example\_script.yml contains tasks from this package.

See se --help for additional commands such as setting the logging level etc.

For more information on how to use ScriptEngine in general, please consult the [ScriptEngine](https://github.com/uwefladrich/scriptengine) documentation.

### General Structure

<span id="page-10-0"></span>The monitoring tool has a defined workflow: At the end of each leg, using EC-Earth output, it creates relevant diagnostics. These diagnostics are then visualized in an expressive manner. Both the selection of diagnostics as well as the desired visualization might vary between experiments and are thus configurable. The software consists of two different task types:

Processing tasks process input from the model output and the runtime environment. With this, they create diagnostics and save them in a file, the diagnostic on disk. The tool so far supports four types of diagnostics:

- scalar: zero-dimensional in time & space.
- time series: zero-dimensional in space, one-dimensional in time.
- map: two-dimensional in space, zero-dimensional in time.
- temporal map: two-dimensional in space, zero-dimensional in time.

Processing tasks and the resulting diagnostics on disk should be named according to the naming scheme described here: *[Naming Processing Tasks](#page-31-1)*.

Presentation tasks read these saved diagnostics and visualize them. Then, they present all diagnostics at a presentation outlet.

### Generic Processing Tasks

<span id="page-12-0"></span>The processing tasks in this chapter are not tied to a specific EC-Earth component.

### <span id="page-12-1"></span>**4.1 Scalar**

Diagnostic Type: Scalar Mapped to: ece.mon.scalar

This is the base class for all implemented scalar tasks. The Scalar processing task writes custom output to a YAML file.

#### Required arguments

- title: Title of the diagnostic
- value: Value of the scalar
- dst: Destination, must end in *.yml* or *.yaml*

#### Optional arguments

• comment: Additional description of diagnostic. Default: None.

```
- ece.mon.scalar:
  title: "Experiment ID"
  value: "{{exp_id}}"
  dst: "{{mondir}}/expid_scalar.yml"
```
### <span id="page-12-2"></span>**4.2 Timeseries**

Diagnostic Type: Timeseries Mapped to: ece.mon.timeseries This processing task creates a time series diagnostic, illustrating the progression of a scalar quantity over the duration of the current experiment. It can be used for custom output, an exemplary use case is the SYPD time series, a computational performance diagnostic: *[SYPD using Timeseries](#page-17-0)*.

#### Required arguments

- title: Title of the diagnostic
- data value: Value of the new data point
- coord\_value: New value of the time coordinate (can be int/float/double or date/datetime). Must be monotonically increasing.
- dst: Destination, must end in *.nc*

#### Optional arguments

- comment: Additional description of diagnostic. Default: "."
- data\_name: Name of the data variable. Default: value of title
- data\_unit: Unit of the data variable. Can be one of the [UDUNITS](https://www.unidata.ucar.edu/software/udunits/) strings. Default: 1
- coord\_name: Name of the coordinate. Default: *time*
- <span id="page-13-0"></span>• coord\_unit: Unit of the coordinate. Can be one of the [UDUNITS](https://www.unidata.ucar.edu/software/udunits/) strings. Default: 1

Note: To check if a unit string is compatible with UDUNITS, use the following small Python check:

```
import cf_units
cf_units.as_unit("kg") # insert your test string here
```
This will throw a *ValueError* in case the unit is not compatible with [UDUNITS.](https://www.unidata.ucar.edu/software/udunits/)

#### **4.2.1 Minimal Example**

```
- ece.mon.timeseries:
   title: "Some Diagnostic"
   data_value: "{{some_value}}"
   coord_value: "{{leg_num}}"
   dst: "{{mondir}}/diagnostic_timeseries.nc"
```
#### **4.2.2 Elaborate Example**

```
- ece.mon.timeseries:
   title: "An Interesting Title"
   data_value: "{{some_value}}"
   coord_value: "{{some_other_value}}"
   dst: "{{mondir}}/diagnostic_timeseries.nc"
   comment: "Diagnostic Description."
   coord_name: "x-axis label"
   coord_units: "s"
   data_name: "y-axis label"
   data_units: "m"
```
## <span id="page-14-0"></span>**4.3 LinearCombination**

Diagnostic Type: None (generates a general NetCDF files for further processing tasks) Mapped to: ece.mon.linear\_combination

This processing task computes a linear combination  $\sum \alpha_i v_i$  of scalar factors  $\alpha_i$  and compatible NetCDF variables  $v_i$ , and writes the result into a new NetCDF file. This can be used to create custom diagnostics, for example the difference or (weighted) sum of variables. The resulting NetCDF files and variables can be used in subsequent processing tasks. Note that the LinearCombination task does not perform any spatial or temporal averaging.

Example use cases for LinearCombination include the computation of precipitation minus evaporation (mass balance  $P - E$ ) and energy balances by summing up individual radiation contributions.

The input variables for the LinearCombination task must be compatible in terms of dimensions and units, according to the rules of [Iris cube maths.](https://scitools-iris.readthedocs.io/en/stable/userguide/cube_maths.html) If Iris cannot compute the linear combination, the execution of the task is aborted with an error explaining the type of incompatibility.

#### Required arguments

- src: A list of dictionaries, each containing the path, varname, for each variable, and an optional scalar factor  $\alpha_i$ . The default factor is 1.0.
- dst: A dictionary describing the NetCDF file used to store the custom diagnostic. Must at least contain the path and varname for the result.

#### Optional ''dst'' arguments

- longname: The *long name* of the target variable. If not provided, the resulting diagnostic will not have a longname.
- standardname: A *valid standard name* for the target variable as defined by the *CF conventions*. If not provided, the resulting diagnostic will not have a standardname.
- unit: Custom target unit for the destination file. Can be one of the [UDUNITS](https://www.unidata.ucar.edu/software/udunits/) strings (see the *[above note on](#page-13-0) [checking valid units](#page-13-0)*). If not provided, Iris will try to determine the unit of the linear combination.

#### **4.3.1 Examples**

The first example adds short and long wave radiation contributions to provide an energy budget at the top of atmosphere (TOA):

```
- ece.mon.linear_combination:
   src:
     - varname: rsnt
       path: oifs_output_file.nc
     - varname: rlnt
       path: oifs_output_file.nc
   dst:
     varname: net_toa
     longname: Net TOA
     path: net_toa.nc
```
The second example computes the difference between precipitation  $P$  and evaporation  $E$  to provide the mass balance  $P-E$  as custom diagnostic in pme.nc. Note that the standardname and unit are explicitely set for the output NetCDF file:

```
- ece.mon.linear_combination:
   src:
     - varname: pr
      path: oifs_output_file.nc
     - varname: evspsbl
      path: oifs_output_file.nc
      factor: -1.0
   dst:
     varname: pme
     longname: "Precipitation - Evaporation"
     standardname: precipitation_amount
     unit: "kg m-2"
     path: pme.nc
```
### Computational Performance Diagnostics

<span id="page-16-0"></span>The processing tasks in this chapter create diagnostics informing about computational performance and the general experiment progress.

### <span id="page-16-1"></span>**5.1 DiskusageRteScalar**

Diagnostic Type: Scalar Mapped to: ece.mon.diskusage\_rte\_scalar

Computes the size of a user-specified directory.

#### Required arguments

- src: Path to the specified directory.
- dst: Destination, must end in *.yml* or *.yaml*

```
- ece.mon.diskusage_rte_scalar:
   src: "{{rundir}}/output"
   dst: "{{mondir}}/diskusage_rte_scalar.yml"
```
### <span id="page-16-2"></span>**5.2 SimulatedyearsRteScalar**

Diagnostic Type: Scalar Mapped to: ece.mon.simulatedyears\_rte\_scalar

Computes the difference in years between end and start.

- start: Start date of the simulation.
- end: End date of the current leg.
- dst: Destination, must end in *.yml* or *.yaml*

```
- ece.mon.simulatedyears_rte_scalar:
   start: "{{start}}"
   end: "{{leg.end}}"
   dst: "{{mondir}}/simulatedyears_rte_scalar.yml"
```
## <span id="page-17-0"></span>**5.3 SYPD using Timeseries**

```
- ece.mon.timeseries:
   title: "Simulated Years per Day"
   coord_value: "{{leg_num}}"
   coord_name: "Leg Number"
   comment: "SYPD development during this simulation."
   data_value: "{{((schedule.leg.end - schedule.leg.start)/script_elapsed_time/365)}}
\hookrightarrow ^{\mathfrak{m}}dst: "{{mondir}}/sypd_timeseries.nc"
```
### NEMO Diagnostics

<span id="page-18-0"></span>The processing tasks in this chapter create diagnostics for the NEMO ocean model.

Assumptions about input data

- input data are output files from NEMO, i.e. NetCDF files on a global curvilinear grid.
- currently, only 2D variables can be treated.
- it is assumed that data for land cells is flagged as invalid.
- A leg length of one year is expected. Longer/shorter lengths won't lead to failure but file descriptions might be inaccurate (e.g. the *comment* attribute might say "annual mean" despite being a half-year mean).

### <span id="page-18-1"></span>**6.1 NemoGlobalMeanYearMeanTimeseries**

Diagnostic Type: Time Series

Mapped to: ece.mon.nemo\_global\_mean\_year\_mean\_timeseries

This processing task computes the global and temporal average of a 2D oceanic quantity, resulting in a time series diagnostic.

To compute an annual mean, the leg has to be one year long. If it is, e.g., six months long, the task will compute the six month global mean of the input variable.

- src: A list of strings containing paths to the desired NEMO output files. This list can be manually entered or (often better) created by the find task.
- dst: A string ending in .nc. This is where the diagnostic will be saved.
- domain: A string containing the path to the domain.nc file. Used to compute the global mean.
- varname: The name of the oceanic variable as it is saved in the NEMO output file.

#### Optional arguments

• grid: The grid type of the desired variable. Can be T, U, V, W. Default: T.

```
- ece.mon.nemo_global_mean_year_mean_timeseries:
  src: "{{t_files}}"
  dst: "{{mondir}}/tos_nemo_global_mean_year_mean_timeseries.nc"
  domain: "{{rundir}}/domain.nc"
  varname: tos
```
### <span id="page-19-0"></span>**6.2 NemoAllMeanMap**

Diagnostic Type: Map Map Type: global ocean Mapped to: ece.mon.nemo\_all\_mean\_map

This task takes the "simulation average climatology" (i.e., a multi-year mean) of a global 2D ocean variable and saves it as a map diagnostic on disk.

#### Required arguments

- src: A list of strings containing paths to the desired NEMO output files. This list can be manually entered or (often better) created by the find task.
- dst: A string ending in .nc. This is where the diagnostic will be saved.
- varname: The name of the oceanic variable as it is saved in the NEMO output file.

```
ece.mon.nemo_all_mean_map:
  src: "{{t_files}}"
  dst: "{{mondir}}/tos_nemo_all_mean_map.nc"
  varname: "tos"
```
## <span id="page-19-1"></span>**6.3 NemoYearMeanTemporalMap**

Diagnostic Type: Temporal Map Map Type: global ocean Mapped to: ece.mon.nemo\_year\_mean\_temporalmap

This task takes the leg mean of a global 2D ocean variable and saves it as a temporal map diagnostic on disk. It assumes the leg is one year long, which is why it is called "YearMeanTemporalMap".

- src: A list of strings containing paths to the desired NEMO output files. This list can be manually entered or (often better) created by the find task.
- dst: A string ending in .nc. This is where the diagnostic will be saved.
- varname: The name of the oceanic variable as it is saved in the NEMO output file.

```
- ece.mon.nemo_year_mean_temporalmap:
  src: "{{t_files}}"
  dst: "{{mondir}}/tos_nemo_year_mean_temporalmap.nc"
  varname: "tos"
```
## <span id="page-20-0"></span>**6.4 NemoMonthMeanTemporalMap**

Diagnostic Type: Temporal Map Map Type: global ocean Mapped to: ece.mon.nemo\_month\_mean\_temporalmap

Saves consecutive monthly mean maps of a global 2D ocean variable as a temporal map. This task will fail if the output frequency is not monthly (e.g. daily or annual output).

- src: A list of strings containing paths to the desired NEMO output files. This list can be manually entered or (often better) created by the find task.
- dst: A string ending in .nc. This is where the diagnostic will be saved.
- varname: The name of the oceanic variable as it is saved in the NEMO output file.

```
- ece.mon.nemo_month_mean_temporalmap:
   src: "{{t_files}}"
   dst: "{{mondir}}/tos_nemo_month_mean_temporalmap.nc"
   varname: "tos"
```
### SI3 Diagnostics

<span id="page-22-0"></span>The processing tasks in this chapter create diagnostics for the SI3 sea ice model.

Assumptions about input data:

- input data are output files from SI3, i.e. NetCDF files on a global curvilinear grid.
- data for land cells is flagged as invalid.
- monthly output files. Otherwise the tasks will fail to compute the diagnostics.

### <span id="page-22-1"></span>**7.1 Si3HemisSumMonthMeanTimeseries**

Diagnostic Type: Time Series Mapped to: ece.mon.si3\_hemis\_sum\_month\_mean\_timeseries

Computes the hemispheric sum of a sea ice variable's month mean, resulting in a time series diagnostic. This can be used to create a seasonal cycle time series (March-September or similar) or the time series of another selection of months.

- src: A list of strings or a single string containing paths to the desired SI3 output file(s).
- domain: A string containing the path to the domain.nc file. The variables e1t and e2t are used for computing the area weights.
- varname: The name of the ice variable as saved in the output file. Can be sivolu or siconc.
- hemisphere: The name of the requested hemisphere. Can be north or south.
- dst: A string ending in .nc. This is where the diagnostic will be saved.

```
- ece.mon.si3_hemis_sum_month_mean_timeseries:
  src:
      - "{{feb_file[0]}}"
      - "{{sep_file[0]}}"
  domain: "{{rundir}}/domain_cfg.nc"
  dst: "{{mondir}}/siarea_si3_south_sum_feb+sep_mean_timeseries.nc"
  hemisphere: south
  varname: siconc
```
## <span id="page-23-0"></span>**7.2 Si3HemisPointMonthMeanAllMeanMap**

Diagnostic Type: Map Mapped to: ece.mon.si3\_hemis\_point\_month\_mean\_all\_mean\_map Map Type: polar ice sheet

Computes the simulation average climatology of a sea ice variable's month mean on one hemisphere, resulting in a map diagnostic. E.g. the simulation mean of all March means of the arctic sea ice concentration.

#### Required arguments

- src: A string containing paths to the desired SI3 output file.
- varname: The name of the ice variable as saved in the output file. Can be sivolu or siconc.
- hemisphere: The name of the requested hemisphere. Can be north or south.
- dst: A string ending in .nc. This is where the diagnostic will be saved.

```
ece.mon.si3 hemis point month mean all mean map:
  src: "{{ice_file_sep}}"
  dst: "{{mondir}}/sivolu_si3_north_point_sep_mean_all_mean_map.nc"
 hemisphere: south
  varname: sivolu
```
## <span id="page-23-1"></span>**7.3 Si3HemisPointMonthMeanTemporalmap**

Diagnostic Type: Temporal Map

Mapped to: ece.mon.si3\_hemis\_point\_month\_mean\_temporalmap Map Type: polar ice sheet

Creates a temporal map of a sea ice variable's month mean, resulting in a temporal map diagnostic. E.g. the March means of the arctic sea ice concentration over time.

- src: A string containing paths to the desired SI3 output file.
- varname: The name of the ice variable as saved in the output file. Can be sivolu or siconc.
- hemisphere: The name of the requested hemisphere. Can be north or south.
- dst: A string ending in .nc. This is where the diagnostic will be saved.

```
- ece.mon.si3_hemis_point_month_mean_temporalmap:
       src: "{{ice_file_mar}}"
       dst: "{{mondir}}/siconc_si3_north_point_mar_mean_temporalmap.nc"
       hemisphere: north
       varname: siconc
```
## OpenIFS Diagnostics

<span id="page-26-0"></span>These processing tasks assume that the provided input file is a NetCDF output file from OpenIFS with monthly data. Further assumptions:

- regularly-spaced in time
- data in grid-point space on a reduced Gaussian grid
- 2D variables only

### <span id="page-26-1"></span>**8.1 OifsGlobalMeanYearMeanTimeseries**

Diagnostic Type: Time Series

Mapped to: ece.mon.oifs\_global\_mean\_year\_mean\_timeseries

This processing task computes the global and temporal average of a 2D atmospheric quantity, resulting in a time series diagnostic.

To compute an annual mean, the leg has to be one year long. If it is, e.g., six months long, the task will compute the six month global mean of the input variable.

- src: A string containing the path to the OpenIFS output file.
- varname: The name of the variable in the output file. Refer to the [ECMWF parameter database](https://apps.ecmwf.int/codes/grib/param-db?&filter=grib1&table=128) for the meaning of the variables.
- dst: A string ending in .nc. This is where the diagnostic will be saved.

```
- ece.mon.oifs_global_mean_year_mean_timeseries:
   src: "{{rundir}}/output/oifs/{{exp_id}}_atm_1m_1990-1990.nc"
   varname: 2t
   dst: "{{mondir}}/2t_oifs_global_mean_year_mean_timeseries.nc"
```
### <span id="page-27-0"></span>**8.2 OifsAllMeanMap**

Diagnostic Type: Map Map Type: global atmosphere Mapped to: ece.mon.oifs\_all\_mean\_map

This task takes the "simulation average climatology" (i.e., a multi-year mean) of a global 2D atmospheric variable and saves it as a map diagnostic on disk.

#### Required arguments

- src: A string containing the path to the OpenIFS output file.
- varname: The name of the variable in the output file. Refer to the [ECMWF parameter database](https://apps.ecmwf.int/codes/grib/param-db?&filter=grib1&table=128) for the meaning of the variables.
- dst: A string ending in .nc. This is where the diagnostic will be saved.

```
- ece.mon.oifs_all_mean_map:
  src: "{{rundir}}/output/oifs/{{exp_id}}_atm_1m_1990-1990.nc"
  varname: 2t
  dst: "{{mondir}}/2t_oifs_all_mean_map.nc"
```
## <span id="page-27-1"></span>**8.3 OifsYearMeanTemporalmap**

Diagnostic Type: Temporal Map Map Type: global atmosphere Mapped to: ece.mon.oifs\_year\_mean\_temporalmap

This task takes the leg mean of a global 2D ocean variable and saves it as a temporal map diagnostic on disk. It assumes the leg is one year long, which is why it is called "YearMeanTemporalMap".

- src: A string containing the path to the OpenIFS output file.
- varname: The name of the variable in the output file. Refer to the [ECMWF parameter database](https://apps.ecmwf.int/codes/grib/param-db?&filter=grib1&table=128) for the meaning of the variables.
- dst: A string ending in .nc. This is where the diagnostic will be saved.

```
- ece.mon.oifs_year_mean_temporalmap:
   src: "{{rundir}}/output/oifs/{{exp_id}}_atm_1m_1990-1990.nc"
   varname: 2t
   dst: "{{mondir}}/2t_oifs_year_mean_temporalmap.nc"
```
# CHAPTER<sup>9</sup>

### Presentation Tasks

#### <span id="page-28-1"></span><span id="page-28-0"></span>**9.1 Markdown**

Mapped to ece.mon.presentation.markdown.

This presentation task creates a Markdown file which contains visualizations of the created diagnostics on disk.

#### Required arguments

- src: A list of strings containing paths to the diagnostics on disk that should be presented.
- dst: A string containing the path to the directory where the report should be put. The directory will contain the image files for the presentation, as well as a file summary.md with the final presentation.
- template: A string containing the path to the Markdown template file. An exemplary file is contained in the docs/template folder in the [repository.](https://github.com/uwefladrich/scriptengine-tasks-ecearth/tree/master/docs/templates)

```
ece.mon.presentation.markdown:
  src:
      - "{{mondir}}/description.yml"
      - "{{mondir}}/exp-id.yml"
      - "{{mondir}}/output-disk-usage.yml"
      - "{{mondir}}/tos-global-avg.nc"
      - "{{mondir}}/sos-global-avg.nc"
  dst: "{{mondir}}/report"
  template: "scriptengine-tasks-ecearth/docs/templates/markdown_template.md.j2"
```
#### <span id="page-28-2"></span>**9.1.1 Custom Visualization Options**

For custom visualization, a dictionary instead of the path alone can be passed as a source. The path then must lie at the key path. Currently, the following customization features are implemented:

• value\_range: set the minimum and maximum value of a time series or (temporal) map. Particularly useful for temporal maps. Default: [None, None]

• colormap: set a custom colormap for maps and temporal maps. Default: RdBu  $r$ . The list of possible colormaps is in the [Matplotlib documentation.](https://matplotlib.org/3.1.0/tutorials/colors/colormaps.html)

#### Example:

```
ece.mon.presentation.markdown
  src:
      - "{{mondir}}/description.yml"
      - "{{mondir}}/exp-id.yml"
      - "{{mondir}}/output-disk-usage.yml"
      - path: "{{mondir}}/tos_nemo_global_mean_year_mean_timeseries.nc"
        value_range: [13, 17]
      - path: "{{mondir}}/tos_nemo_year_mean_temporalmap.nc"
        value_range: [-2, 30]
        colormap: 'viridis'
  dst: "{{mondir}}/report"
  template: "scriptengine-tasks-ecearth/docs/templates/markdown_template.md.j2"
```
### <span id="page-29-0"></span>**9.2 Redmine**

Mapped to ece.mon.presentation.redmine.

This presentation task creates a Redmine issue on the EC-Earth development portal, containing visualizations of the created diagnostics on disk.

- src: A list of strings containing paths to the diagnostics on disk that should be presented. You can use the *[Custom Visualization Options](#page-28-2)* in the same way as with the Markdown task.
- local\_dst: A string containing the path to the directory where the attachments can be stored locally. The directory will contain the image files for the presentation, as well as a file issue\_description.txt with the issue description text.
- template: A string containing the path to the issue description template file. An exemplary file is contained in the docs/template folder in the [repository.](https://github.com/uwefladrich/scriptengine-tasks-ecearth/tree/master/docs/templates)
- api key: Your API key for logging in to the EC-Earth development portal. You can find it (you might have to generate it first) in your [account settings.](https://dev.ec-earth.org/my/account)
- subject: The name of your issue. A recommended format for this is shown below.

```
ece.mon.presentation.redmine:
  src:
      - "{{mondir}}/description.yml"
      - "{{mondir}}/exp-id.yml"
      - "{{mondir}}/sim-years.yml"
      - "{{mondir}}/tos-global-avg.nc"
      - "{{mondir}}/sos-global-avg.nc"
      - "{{mondir}}/sithic-north-mar.nc"
      - "{{mondir}}/sithic-north-sep.nc"
  local_dst: "{{mondir}}/redmine-report"
  api_key: # Your API key for the EC-Earth Dev Portal
  subject: "{{exp_id}}: Short Description"
  template: "scriptengine-tasks-ecearth/docs/templates/redmine_template.txt.j2"
```
### Developer's Guide

<span id="page-30-0"></span>This part summarizes guidelines for extending the monitoring tool.

### <span id="page-30-1"></span>**10.1 General Notes for Contributing**

Use [black](https://black.readthedocs.io/en/stable/) and [isort](https://pycqa.github.io/isort/) to format the code you add.

### <span id="page-30-2"></span>**10.2 Code Structure**

All monitoring tasks are contained in the folder [monitoring.](https://github.com/uwefladrich/scriptengine-tasks-ecearth/tree/master/monitoring) [helpers](https://github.com/uwefladrich/scriptengine-tasks-ecearth/tree/master/helpers) contains modules with functions and classes that are needed in multiple unrelated, processing and presentation tasks.

All monitoring tasks inherit from the generic [ScriptEngine Task.](https://github.com/uwefladrich/scriptengine/blob/master/scriptengine/tasks/core/task.py) Processing tasks have an inheritance substructure defined by their diagnostic type. New processing tasks should adhere to these structure: Either inherit from the corresponding Diagnostictype class (Scalar, Timeseries, Map, Temporalmap) or create a new one if it is a new diagnostic type. The Diagnostictype class provides a save() method that can be reused by all inherited tasks. This structure is illustrated below:

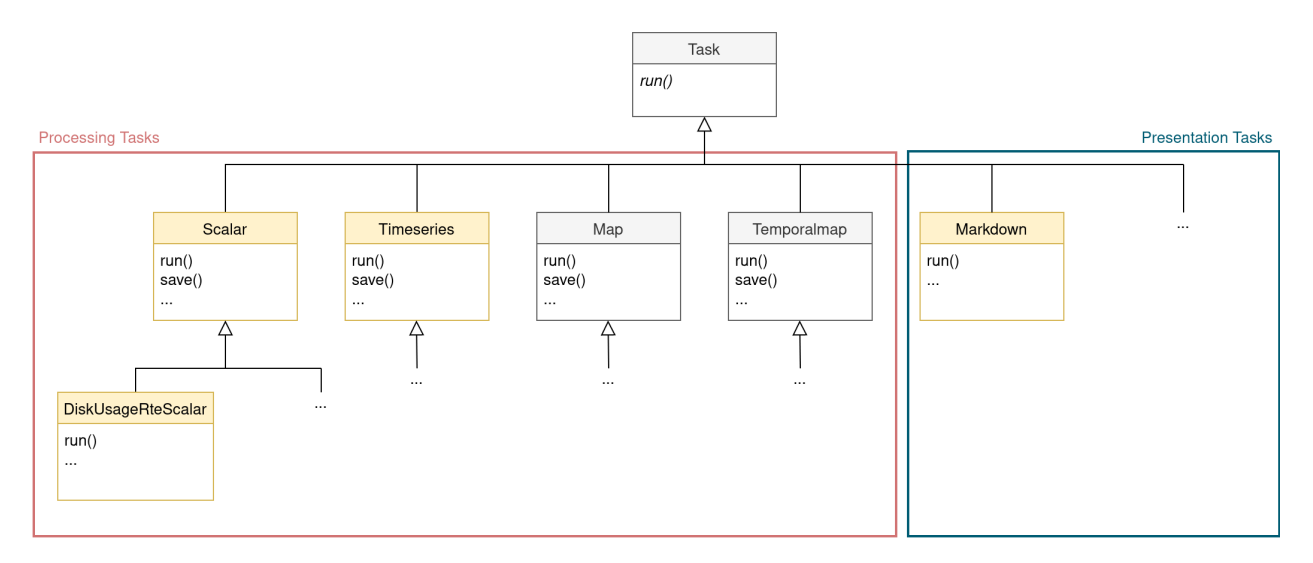

To make a task accessible to users, add it as an entry point to [setup.py.](https://github.com/uwefladrich/scriptengine-tasks-ecearth/tree/master/setup.py)

## <span id="page-31-0"></span>**10.3 Logging Policy**

Every (monitoring) task is responsible for logging its execution. In the beginning of self.run() (after *very few* lines of code), a task must call self.log\_info() to log that it is active. It may include information about its arguments in the log message, but nothing that would require a lot of code processing the arguments (which could fail). A task should write only one log\_info message during execution. General "progression" statements must be log\_debug messages. If a monitoring task experiences an unrecoverable error: It must use log\_error and throw one of the [ScriptEngine Task Exceptions.](https://github.com/uwefladrich/scriptengine/blob/master/scriptengine/exceptions.py) For problems which do not lead to a ScriptEngineTaskException, use log\_warning instead.

## <span id="page-31-1"></span>**10.4 Naming Processing Tasks**

A processing task has a name that appears in multiple places:

- the Python class
- the Python module
- the YAML representation
- the diagnostics on disk created by it

These all adhere to the same naming scheme: variable\_component\_[domain\_op\_... ]\_diagnostictype. The Python class uses the name in CamelCase naming convention. YAML representation, module, and diagnostic on disk use the snake\_case naming convention (see the usage example).

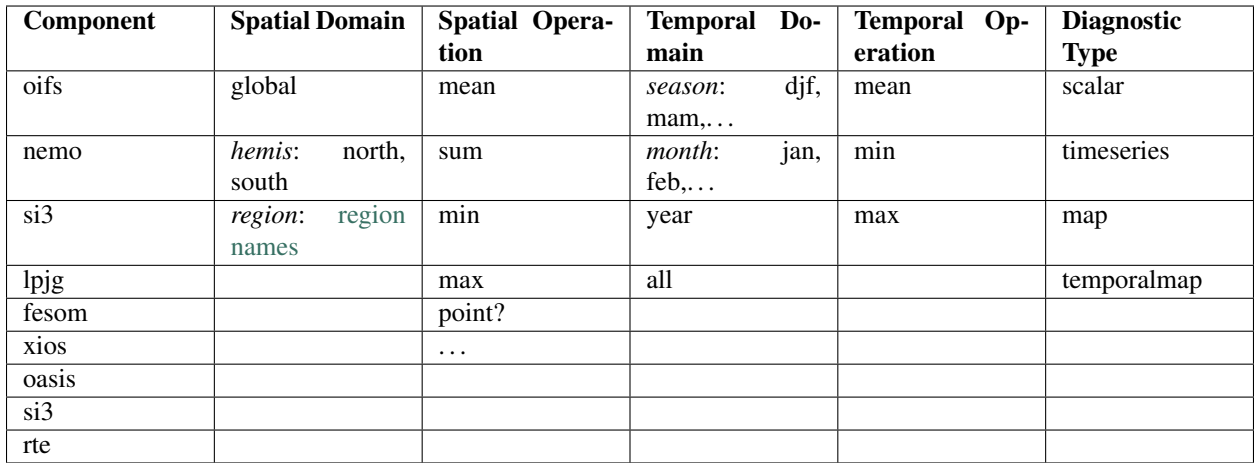

*Italic keywords* can be used as placeholders for the keywords they describe. If a user can select the operation of the domain, use *op* as a placeholder.

The domain op combination can be used consecutively, e.g.: global sum month max year mean. The variable keyword is less standardized, e.g. amocstrength, sypd, tos, 2t, 167,. . . Depending on the diagnostic/processing task, parts of the naming scheme are unnecessary. diagnostictype may not be omitted.

#### **10.4.1 Usage Example: Naming Scheme**

- Python class: NemoGlobalMeanYearMeanTimeseries
- Python module: nemo\_global\_mean\_year\_mean\_timeseries
- YAML representation: ece.nemo\_global\_mean\_year\_mean\_timeseries
- the diagnostics on disk created by it: ece.mon.tos\_nemo\_global\_mean\_year\_mean\_timeseries. nc

## <span id="page-32-0"></span>**10.5 Naming Presentation Tasks**

Naming presentation tasks is not as standardized as for processing tasks. The task/class/module name should be the presentation outlet, e.g. Markdown. Their YAML representation is preceded by *ece.mon.presentation* to make them distinguishable from processing tasks.